# DEXIBELL

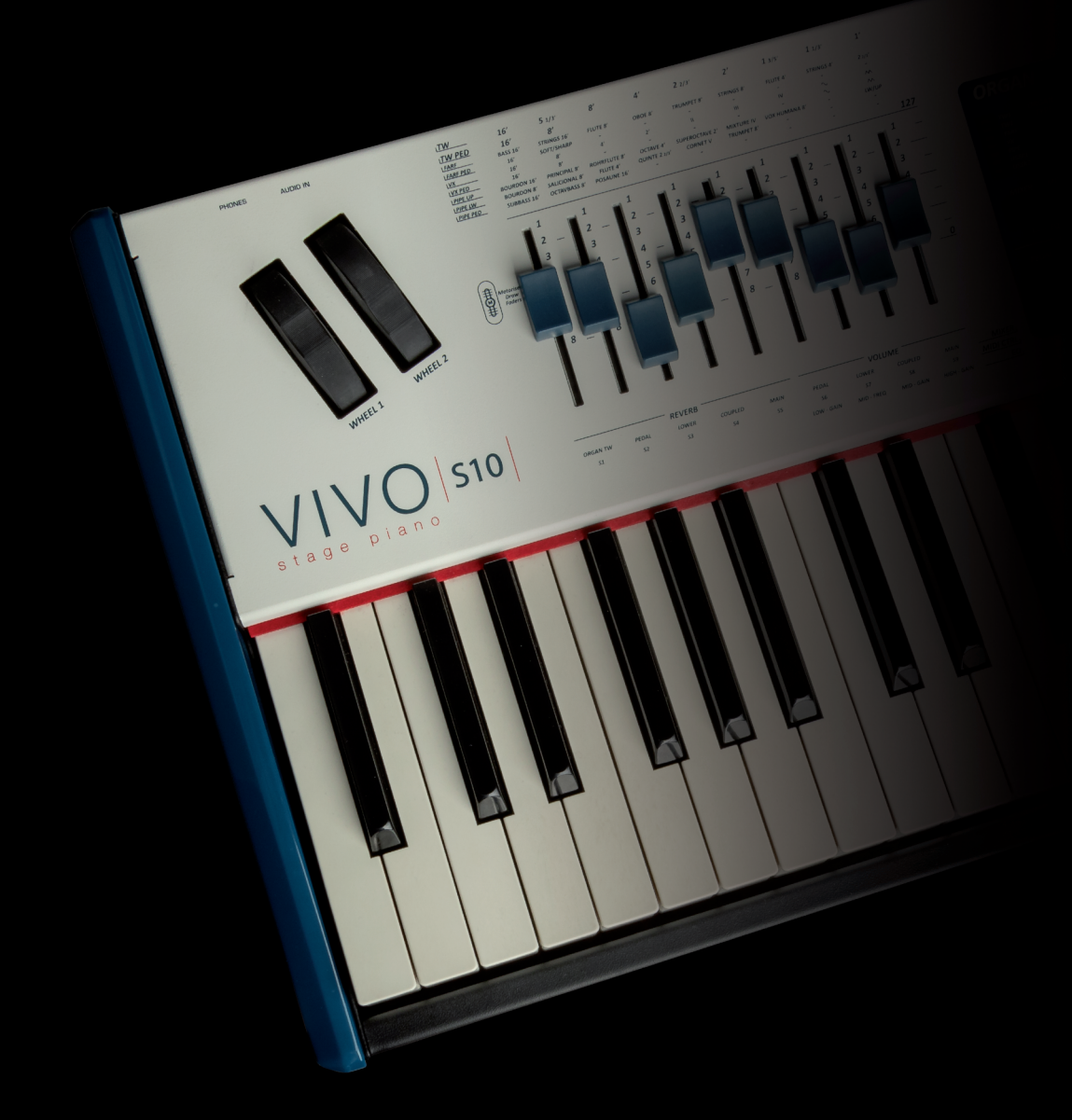

## $V$ O S10 stage piano

Guida Rapida

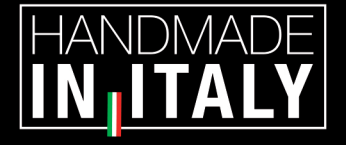

## **Regulatory and Safety Information**

### **Users in U.S.A**

This product has been tested and found to comply with the limits for a Class B digital devices, pursuant to Part 15 of the FCC Rules. These limits are designed to provide reasonable protection against harmful interference in a residential installation. This equipment generates, uses, and can radiate radio frequency energy and, if not installed and used in accordance with the instructions, may cause harmful interference to radio communications. However, there is no guarantee that interference will not occur in a particular installation. If this equipment does cause harmful interference to radio or television reception, which can be determined by turning the equipment off and on, the user is encouraged to try to correct the interference by one or more of the following measures:

- Reorient or relocate the receiving antenna.
- Increase the separation between the equipment and receiver.
- Connect the equipment into an outlet on a circuit different from that to which the receiver is connected.
- Consult the dealer or an experienced radio/TV technician for help.

This device complies with part 15 of the FCC Rules. Operation is subject to the following two conditions:

1) This device may not cause harmful interference; and

2) This device must accept any interference received, including interference that may cause undesired operation.

**FCC CAUTION**: Any unauthorized changes or modifications not expressly approved by the party responsible for compliance could void the user's authority to operate the equipment.

**NOTE**: The manufacturer is not responsible for any radio or tv interference caused by unauthorized modifications to this equipment. Such modifications could void the user's authority to operate the equipment.

### **Radiation Exposure Statement**

This product complies with the US portable RF exposure limit set forth for an uncontrolled environment and is safe for intended operation as described in this manual. Further RF exposure reduction can be achieved if the product is kept as far as possible from the user body or is set to a lower output power if such function is available. This transmitter must not be co-located or operated in conjunction with any other antenna or transmitter.

### **Users in Canada**

This device complies with Industry Canada's licence-exempt RSSs. Operation is subject to the following two conditions:

(1) this device may not cause interference, and

(2) this device must accept any interference, including interference that may cause undesired operation of the device.

Le présent appareil est conforme aux CNR d'Industrie Canada applicables aux appareils radio exempts de licence. L'exploitation est autorisée aux deux conditions suivantes: (1) l'appareil ne doit pas produire de brouillage, et (2) l'utilisateur de l'appareil doit accepter tout brouillage radioélectrique subi, même si le brouillage est susceptible d'en compromettre le fonctionnement.

### **Radiation Exposure Statement**

The product complies with the Canada portable RF exposure limit set forth for an uncontrolled environment and are safe for intended operation as described in this manual. The minimum separation distance for portable use is limited to 15mm assuming use of antenna with 2 dBi of gain. The further RF exposure reduction can be achieved if the product can be kept as far as possible from the user body or set the device to lower output power if such function is available.

Le produit est conforme aux limites d'exposition pour les appareils portables RF pour les Etats-Unis et le Canada établies pour un environnement non contrôlé. La distance de séparation minimale pour l'utilisation portative est limitée à 15mm en supposant l'utilisation de l'antenne avec 2 dBi de gain. Le produit est sûr pour un fonctionnement tel que décrit dans ce manuel. La réduction aux expositions RF peut être augmentée si l'appareil peut être conservé aussi loin que possible du corps de l'utilisateur ou que le dispositif est réglé sur la puissance de sortie la plus faible si une telle fonction est disponible.

### **Users in EU**

This device complies with Industry Canada's licence-exempt RSSs. Operation is subject to the following two conditions: This device complies with the essential requirements of the 2014/53/EU – Radio Equipment Directive (RED). The following test methods have been applied in order to prove presumption of conformity with the essential requirements of the 2014/53/EU – Radio Equipment Directive (RED):

▪ EN 62368-1:2014/A11:2017 Safety requirements for audio/video, information, and technology equipment

▪ EN 300 328 v2.2.2 (2019-07) Wideband transmission systems; Data transmission equipment operating in the 2,4 GHz band; Harmonized Standard for access to radio spectrum

- EN 62311:2008 | EN 50385:2017
- RF exposure

▪ EN 301 489-1 v2.2.0 (2017-03) Electromagnetic compatibility and Radio Spectrum Matters (ERM); ElectroMagnetic Compatibility (EMC) standard for radio equipment and services; Part 1: Common technical requirements

▪ EN 301 489-17 V3.2.0 (2017-03)

Electromagnetic compatibility and Radio spectrum Matters (ERM); ElectroMagnetic Compatibility (EMC) standard for radio equipment and services; Part 17: Specific conditions for 2,4 GHz wideband transmission systems and 5 GHz high performance RLAN equipment

▪ EN 301 893 v2.1.1 (2017-05) 5 GHz RLAN; Harmonized Standard covering the essential requirements of article 3.2 of Directive 2014/53/EU ▪ EU 2015/863 (RoHS 3)

Declaration of Compliance – EU Directive 2015/863; Reduction of Hazardous Substances (RoHS)

# VIVO S10 stage piano

## Guida Rapida

#### **Benvenuto nella guida rapida del VIVO S10 e congratulazioni per aver acquistato questo strumento.**

*Il pianoforte da palco VIVO S10 è il top della serie di pianoforti digitali VIVO PREMIUM. Un realismo mai sentito prima, grazie alle ultime tecnologie gestite da un potentissimo processore dotato di ben 3,2 GB di memoria suoni.*

*Tutti i suoni sono stati registrati con il metodo holophonic per una straordinaria esperienza di ascolto 3D e riprodotti utilizzando la nuova tecnologia chiamata T2L (True to Life), basata sull'interazione tra i metodi di campionamento e modellazione. In più, lo standard di qualità sonora è stato innalzato fino a 24 bit - 48KHz con una lunghezza di campioni fino a 5 volte maggiore dello standard (15" sulle note gravi del piano).* 

*La realistica tastiera a 88 tasti con azione a martello (potenziata con parti in vero legno) contribuisce a simulare la risposta realistica di un vero pianoforte acustico.* 

*Le dedicate sezioni di controllori in tempo reale vi aiuteranno a dare la massima espressività sul palco.* 

*La sezione organo, con i nove 'draw-faders' motorizzati e molti effetti come il rotary, percussion, vibrato, chorus, ti permetteranno di apprezzare realistici suoni di organo nelle tue performance. Inoltre, la sezione SOUND consentirà di scegliere la migliore selezione di suoni di pianoforte, ottoni, sintetizzatori, con la innegabile qualità Dexibell.* 

Tutto questo ed altro ancora fa del *VIVO S10* la soluzione ideale combinata per tutti i tastieristi.

*Per essere sicuri di ottenere il massimo divertimento e di sfruttare appieno le funzionalità, leggete con attenzione tutte le sezioni del manuale utente scaricabile dal sito www.dexibell.com.*

**Per riferimenti futuri tenere questo manuale a portata di mano.**

Scopri gli importanti vantaggi a te riservati semplicemente registrando il prodotto su [www.dexibell.com.](http://www.dexibell.com/)

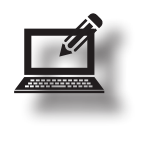

• Puoi beneficiare della speciale garanzia DEXIBELL che estende la garanzia di **3 years** (La garanzia estesa è soggetta a termini e condizioni*. Si prega di consultare la sezione relativa*).

- Scaricare il manuale completo dello strumento.
- Essere sempre aggiornato sulle offerte speciali.
- Essere a conoscenza del rilascio di una nuova versione software e nuovi suoni.

© 2023 D E X T B E L L

### <span id="page-3-0"></span>**LEGGERE ATTENTAMENTE PRIMA DI PROCEDERE**

**Seguire sempre le seguenti precauzioni elencate di seguito per evitare il rischio di lesioni gravi o addirittura la morte per scossa elettrica, incendio o altri pericoli.**

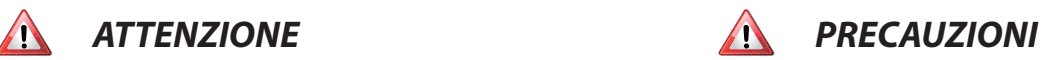

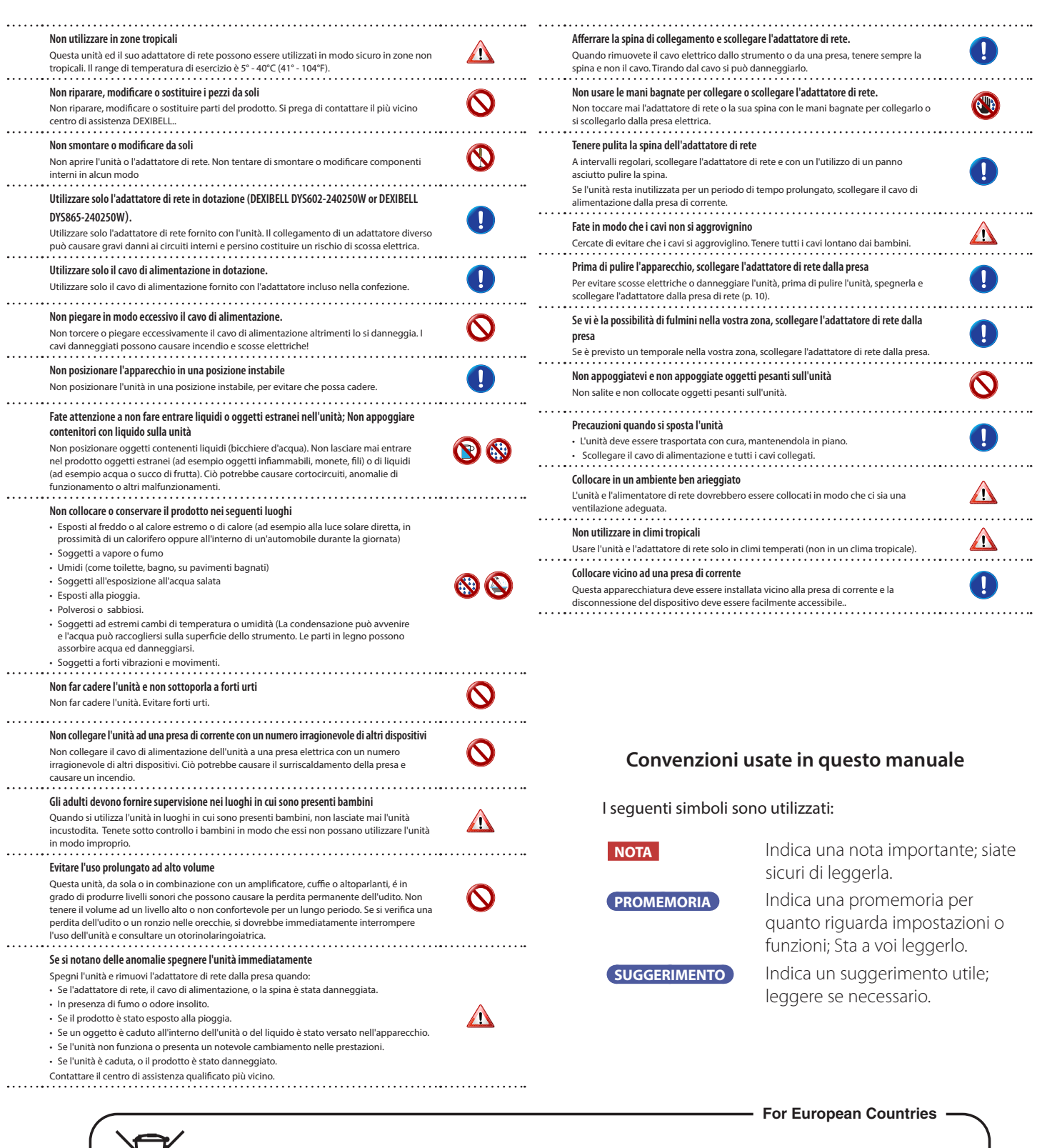

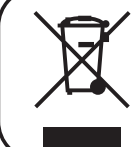

This Symbol indicates that in EU countries, this product must be collected separately from household waste, as defined in each region. Products bearing this Symbol must not be discarded together with household waste.

## **2** Indicazioni Importanti

Oltre alle avvertenze elencate nella sezione ["Informazioni Importanti sulla sicurezza"](#page-3-0) a p. [4,](#page-3-0) si prega di leggere e rispettare le seguenti indicazioni:

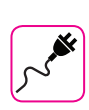

#### **Alimentazione**

- Non collegare questa unità alla stessa presa elettrica utilizzata da un apparecchio elettrico che è controllato da un inverter o un motore (ad esempio un frigorifero, lavatrice o condizionatore). Questo può provocare un ronzio udibile dell'audio dell'unità.
- L'alimentatore di rete potrebbe surriscaldarsi dopo lunghe ore di utilizzo consecutivo. Questo<br>può essere dato dalla normale dissipazione del calore attraverso il contenitore dell'alimentatore<br>di rete. . Per ridurre la p in una posizione ben ventilata.
- Prima di collegare l'unità ad altri apparecchi, disattivare l'alimentazione di tutte le apparecchiature. In caso contrario, potrebbero verificarsi scosse elettriche o danni alle apparecchiature.
- Se l'unità non è operativa per 120 minuti, per evitare inutili consumi, questa unità dispone di una funzione di "AUTO OFF" che spegne automaticamente spegne l'unità. Se non si desidera che l'unità si spenga automaticamente, cambiare il parametro "AUTO OFF" su "OFF".

#### **NOTA**

L'impostazione "AUTO OFF" viene memorizzato allo spegnimento dell'apparecchio.

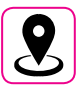

#### **Collocazione dell'unità**

- Non posizionare l'unità vicino amplificatori di potenza (o altre apparecchiature che contengono grandi trasformatori di potenza) per evitare ronzii indotti. In caso di ronzio, per ridurre il problema, modificare l'orientamento della vostra unità o porlo lontano dalla fonte di interferenza.
- Non utilizzare l'unità in prossimità di una TV o radio. Questa unità può interferire con ricezione radiotelevisiva.
- Quando si utilizza questa unità con applicazione sul vostro iPhone / iPad, si consiglia di impostare "Modalità aereo" su "ON" sul vostro iPhone / iPad al fine di evitare il rumore causato dalla comunicazione.
- Un rumore può essere indotto se i telefoni cellulari funzionano in prossimità di questa unità. In caso di rumore allontanare o spegnere tali dispositivi.
- Non esporre l'unità a calore o freddo estremo, sotto al sole o vicino a dispositivi che irradiano calore. Non lasciare l'unità all'interno di un veicolo durante il giorno. Temperature estreme possono danneggiare l'unità.
- Fare attenzione quando si sposta l'apparecchio da un luogo ad un altro con drastici<br>cambiamenti di temperatura ambiente. Il drastico cambiamento di temperatura può provocare<br>condensa. L'utilizzo dell'unità in presenza di credere che la formazione di condensa possa essersi verificata, lasciare il dispositivo per alcune ore spento fino a quando la condensa si sia completamente asciugata.
- :are, per lunghi periodi di tempo oggetti in vinile, plastica o gomma su questa unità Tali oggetti possono scolorire o comunque rovinare la finitura.
- Non posizionare oggetti per lungo tempo sulla parte superiore della tastiera. Questa può essere la causa di malfunzionamento dei tasti della tastiera.
- Non applicare adesivi, decalcomanie o materiale autoadesivo su questa unità. La colla è difficile da rimuovere ed i solventi danneggiano il rivestimento esterno.
- Non posizionare oggetti contenenti liquidi (bicchiere d'acqua). Evitare di usare alcool, profumi,<br>spray per capelli, smalto per unghie, ecc, vicino all'unità. In caso di fuoriuscita di liquido<br>sull'unità, rapidamente asc

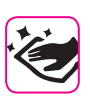

#### **Manutenzione**

- Per pulire l'unità, immergere un panno morbido in acqua tiepida, strizzarlo molto bene, quindi pulire l'intera superficie con delicatezza. Strofinare troppo forte nella stessa area può danneggiare la finitura.
- La polvere deve essere eliminata con un piumino morbido o un pezza di lana. Si deve prestare attenzione a non applicare troppa pressione o trascinare la polvere sul mobile creando piccoli<br>graffi sulla superficie. Le impronte digitali o segni simili possono essere puliti con un panno<br>morbido inumidito, seguito da u una piccola quantità di detergente delicato su un panno umido. Non utilizzare pulitori o detergenti, in quanto potrebbero deteriorare la superficie del mobile. Non utilizzare panni che contengono sostanze chimiche.
- Non pulire l'unità con benzina, alcool o solventi di alcun tipo. Ciò potrebbe causare scolorimento e / o deformazione dell'unità.

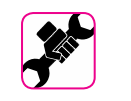

#### **In caso di riparazione**

- Eseguire sempre il backup dei dati su un memorie USB prima di inviare l'unità per la riparazione<br>aun centro autorizzato. Tutti i dati contenuti nella memoria dell'unità potrebbero andare persi.<br>I dati importanti dovrebbe assume alcuna responsabilità in merito a tale perdita di dati.

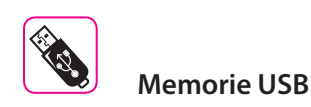

- erire la memoria USB (disponibile in commercio) nello slot con cura e con la giusta angolazione
- Prestare particolare attenzione quando si maneggiano memorie USB:
- Collegarsi a terra con qualcosa di metallo prima di manipolare una memoria USB.
- Non toccare i terminali del connettore USB Memory, fate in modo che non si sporchino.
- Non sottoporre la memoria USB a temperature estreme (luce diretta del sole in un veicolo chiuso).
- Non permettere che la memoria USB si bagni.
- Non far cadere la memoria USB e non sottoporla a forti urti o vibrazioni.
- Non scollegare la memoria USB durante la scrittura e la lettura dei dati (ad esempio, me l'indicatore della memoria USB lampeggia).
- Non usare mai hub USB per collegare la memoria USB all'unità.
- Questa unità consente di utilizzare memorie USB commercialmente disponibili. È possibile acquistare questi dispositivi in un negozio di computer, di apparecchi digitali, ecc.
- La registrazione audio richiede un dispositivo di memorizzazione USB con elevate velocità di trasferimento. Non tutti i dispositivi USB garantiscono prestazioni impeccabili.

## **Altre precauzioni**

• Il contenuto della memoria potrebbe andar perso a causa di un malfunzionamento o uso improprio. Per prevenire la perdita dei dati, si consiglia vivamente di salvare periodicamente<br>una copia di backup dei dati importanti che sono stati memorizzati nella memoria dell'unità su<br>un altro dispositivo di memorizz

- Purtroppo, può verificarsi un errore durante il ripristino dei dati precedentemente memorizzati nelle memorie USB. Dexibel non sarà responsabile per la perdita di profitti o qualsiasi consequenziale perdita dovuta alla perdita di dati.
- Non usare una forza eccessiva quando si premono i bottoni, interruttori, cursori e controlli e quando si usano connettori e prese jacks. L'uso improprio può causare danni o malfunzionamenti.
- Per scollegare un cavo tirare sempre dal connettore, non tirare mai attraverso il cavo altrimenti si può causare cortocircuiti o danni al cavo.
- Mantenere i livelli di volume dell'unità moderati. Lo strumento deve essere utilizzato con un<br>volume ragionevole al fine di evitare di disturbare i vicini, soprattutto di notte e la mattina<br>presto. Usare le cuffie se si
- Quando avete bisogno di trasportare l'unità, utilizzate la sua scatola originale con le sue<br>protezioni. In caso contrario, sarà necessario utilizzare materiali di imballaggio equivalenti.<br>Quando si trasporta o si sposta
- Per evitare possibili danni, evitare di applicare una forza eccessiva sul leggio.
- Utilizzare sempre cavi audio a bassa impedenza. L'uso di cavi che hanno una alta impedenza causano livelli sonori estremamente bassi, o impossibili da sentire.

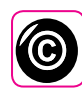

#### **Diritto d'autore e Marchi**

- .<br>1 ne nessuna responsabilità giuridica in materia di eventuali infrazio parte degli utenti attraverso l'utilizzo di questo apparecchio.
- La registrazione, la copia e la distribuzione di materiale protetto da copyright (canzoni, performance dal vivo, ecc) appartenenti a terzi in tutto o in parte, senza l'autorizzazione del titolare dei diritti è vietata dalla legge.
- $^{\circledR}$ e iPhone $^{\circledR}$  sono marchi registrati di Apple Inc.
- App Storesm è un Apple's Service Mark.
- Il marchio denominato ed i loghi **Bluetooth®** sono marchi registrati di proprietà di Bluetooth SIG, Inc. ed ogni uso di tali marchi da parte di PROEL avviene in licenza.

## **3** Descrizione del Pannello

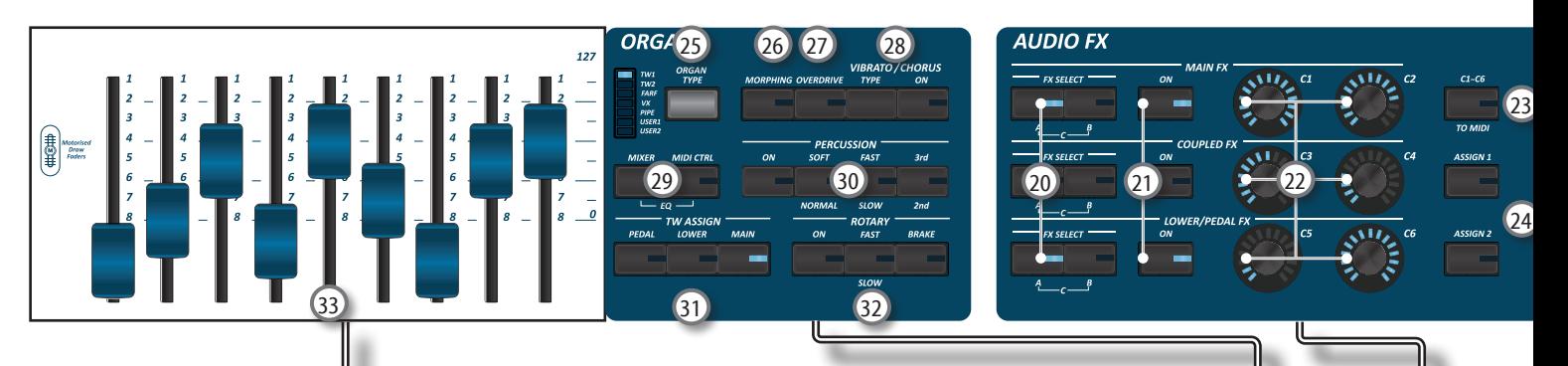

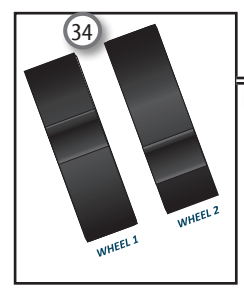

## $\begin{matrix} \textcircled{1} \end{matrix}$

Accende o spegne lo strumento (p. [10\)](#page-9-1).

#### **Con le impostazioni di fabbrica il VIVO S10 si spegnerà automaticamente dopo 120 minuti di non utilizzo del VIVO S10.**

Se VIVO S10 si è spento automaticamente, tu puoi usare il bottone [ $'$ ] per accendere il VIVO S10 nuovamente. Se non volete che lo strumento si spenga automaticamente, impostate il parametro "Auto Off " su "OFF".

#### **NOTA**

Per evitare malfunzionamenti, non scollegate l'adattatore di rete, mentre lo strumento è acceso.

#### 2 **VOLUME**

Utilizza questa manopola per regolare il volume generale del VIVO S10.

#### 3 **SOUND LIBRARY**

Premi questo bottone per accedere all'ambiente Sound Libraries.

#### 4 **CHORD ENHANCER e CHORD FREEZE**

Il bottone[**ENHANCER**] abilita la funzione Enhancer. Questa funzione rinforza il suono aggiungendo note all'accordo suonato. Premi il bottone [**FREEZE**] per abilitare l'omonima funzione e memorizzare l'accordo corrente. Da adesso in poi e fin quando la funzione è attiva, ogni volta che si preme una nota nella tastiera l'accordo memorizzato sarà riprodotto con la stessa tonalità della nota suonata. Per dettagli fate riferimento al manuale utente.

#### **NOTA**

La funzione Chord Enhancer non lavora quando un suono percussivo è selezionato. Fare riferimento alla lista suoni sul manuale utente.

#### 5 **Sezione PLAYER**

Premere il bottone [**SONG**] per passare in modalità song. Premilo insieme al bottone [ $V/I$ ] per ascoltare la canzone dimostrativa (DEMO).

Premere il bottone [ $\blacktriangleright$ /II] per iniziare la riproduzione. Premilo ancora per interrompere la riproduzione.

Premere il bottone [<sup>0</sup>] per avviare la registrazione.

#### 6 **OCTAVE**

Questo bottone richiama la funzione di trasposizione di ottava.

#### 7 **TRANSPOSE**

Questo bottone richiama la funzione di trasposizione. Se l'indicatore del bottone non è illuminato lo strumento non usa nessuna trasposizione.

#### 8 **AFTERTOUCH**

Premi questo bottone per abilitare la funzione aftertouch. Questa funzione permette di modificare il suono attraverso la pressione addizionale del tasto. Premi e mantieni premuto questo bottone per aprire la pagina aftertouch ed editare i parametri.

#### 9 **SOUND**

Quando questo bottone è attivo (illuminato), tu puoi selezionare i suoni attraverso i bottoni Bank e Number.

#### 10 **MEMORY/WRITE**

Quando questo bottone è attivo (illuminato), tu puoi selezionare le memorie attraverso i bottoni Bank e Number. Premere e mantenere premuto questo bottone per scrivere una memoria.

#### 11 **Bottoni BANK/NUMBER**

Questi bottoni ti permettono di selezionare suoni e memorie. Quando il bottone [**SOUND** ] è attivo (illuminato), la prima riga dei bottoni seleziona le famiglie dei suoni e la seconda riga seleziona il numero del suono.

Quando il bottone [**MEMORY**] è atttivo (illuminato), la prima riga dei bottoni seleziona i banchi delle memorie e la seconda riga seleziona il numero.

#### 12 **Seleziona la Modalità Tastiera**

Usa i bottoni [**PEDAL]** e [**LOWER]** per dividere la tastiera e suonare la relativa parte con la tua mano sinistra. Usa il bottone [**MAIN]** per selezionare la parte Main. Usa il bottone [**COUPLED**] per aggiungere la parte Coupled.

#### 13 **MASTER KEYBOARD ZONE (A, B, C, D)**

Questi bottoni permettono di gestire la funzione Master Keyboard Zone.

Premi e mantieni premuto uno dei bottoni per accedere alla pagina di Edit.

14 **T2L**

Premi questo bottone per accedere alla pagina T2L e personalizzare i suoni degli strumenti.

### **Descrizione del Pannello**

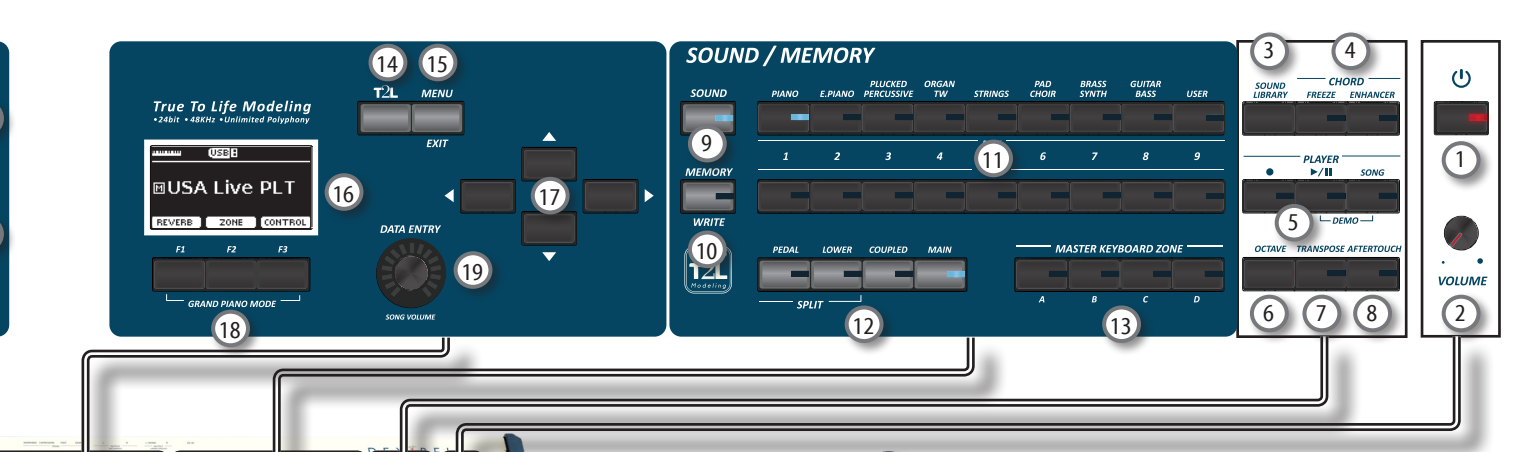

#### 15 **MENU/EXIT**

Questo bottone consente di aprire e chiudere la pagina del menù in cui è possibile visualizzare e selezionare tutte le funzioni disponibili.

#### 16 **DISPLAY**

Lo schermo mostra le informazioni relative ai comandi effettuati. L'ultima riga del display mostra le funzioni che è possibile richiamare premendo uno dei tre bottoni F1, F2, F3 posizionati sotto al display.

#### 17 **Bottoni di navigazione**

Questi bottoni sono usati per navigare nei vari menù e regolare i valori dei parametri.

#### 18 **Bottoni Funzione (F1, F2, F3)**

Questi bottoni sono utilizzati per selezionare una delle tre funzioni/opzioni mostrate nella parte inferiore delle schermo.

#### 19 **DATA ENTRY/SONG VOLUME**

Quando un parametro è selezionato questa manopola ne modifica il valore. Quando lo strumento è in Song Mode questa manopola ti permette di regolare il volume del riproduttore di canzoni.

20 **FX SELECT A/B (Main Fx, Coupled Fx, Lower/Pedal Fx)**

Usare i bottoni [**FX SELECT A**] e [**FX SELECT B**] per selezionare quale processore audio (AUDIO FX) A, B o C si vuole controllare per le parti Main, Coupled e Lower/Pedal. Per selezionare il processore AUDIO FX C, premere contemporaneamente i bottoni [A] e [B]. I bottoni [ON] e le manopole di controllo (C1-C2, C3-C4, C5-C6) sono assegnate al processore AUDIO FX selezionato (A, B o C).

#### 21 **ON (Main Fx, Coupled Fx, Lower/Pedal Fx)**

Usa questi bottoni per attivare o disattivare (ON/OFF) i processori degli effettori per le relative parti (Main, Coupled and Lower/Pedal). Usa i bottoni [**FX SELECT A**] e/o [**FX SELECT B**] per selezionare il processore AUDIO FX che si vuole controllare (A, B / or C).

#### 22 **Manopole di controllo C1-C2, C3-C4, C5-C6**

Usa questi controlli per regolare il valore dei parametri all'effettore relativo al suono corrente. Usa i bottoni [**FX SELECT A**] e/o [**FX SELECT B**] per selezionare il processore AUDIO FX che si vuole controllare (A, B / or C).

#### 23 **C1~C6 / TO MIDI**

Questi bottoni abilitano le manopole dei controlli C1~C6 ad inviare messaggi MIDI ad un dispositivo esterno.

#### 24 **ASSIGN 1-2**

Questi sono bottoni a cui si può assegnare una funzione. Si possono utilizzare per accedere direttamente alla funzioni più utilizzate che sono solo disponibili attraverso il menù funzioni.

#### 25 **ORGAN TYPE**

Premi questo bottone per selezionare il desiderato tipo di organo.

#### <sup>26</sup> **MORPHING**

Usa questo bottone per attivare l'omonima funzione. Ci sono due modi operativi:

- **• AUTO** Quando tu richiami un tonewheel, la posizione dei 'drawfaders' non è raggiunta immediatamente ma entro un tempo specifico.
- **• PEDAL** La transizione fra due differenti combinazioni di 'draw-faders' (FROM, TO) è eseguita attraverso il movimento del pedale connesso al presa ASSIGN 3.

#### 27 **OVERDRIVE**

Premi questo bottone per attivare la naturale distorsione tipica di un amplificatore a valvole. Tu puoi modificare alcuni parametri relativi a questo effetto.

#### 28 **Sezione VIBRATO/CHORUS**

Usa questa sezione per regolare la quantità dell'effetto di vibrato e chorus.

Premi il bottone [**TYPE**] per selezionare il tipo di effetto. Premi il bottone [**ON**] per abilitare o disabilitare l'effetto.

#### 29 **MIXER, MIDI CTRL**

Usa questi bottoni per selezionare gruppi di parametri (Mixer, MIDI or EQ) controllati attraverso i 9 'draw faders'. Prementi in contemporanea questi due bottoni è possibile controllare i parametri dell'equalizzatore (EQ).

#### 30 **Sezione PERCUSSION**

Usa questa sezione per aggiungere il caratteristico attacco unico degli organi vintage.

#### 31 **Sezione TW ASSIGN**

In questa sezione e' possibile selezionare quale parte (PEDAL/ LOWER/MAIN) è assegnata ai 'draw-faders'. Questa sezione è utile durante le operazioni di modifica o durante una esecuzione.

#### 32 **Sezione ROTARY**

Usa questa sezione per simulare il classico suono degli altoparlanti rotanti (rotary speakers) del passato.

#### 33 **Draw-faders Motorizzati**

I 9 'draw-faders' sono usati per regolare il volume di ogni piede. Ogni draw-fader è numerato lateralmente da 1 a 8. Quando si richiama un tonewheel preimpostato o una memoria, i 'drawfaders' si muoveranno automaticamente per raggiungere la nuova posizione.

#### 34 **WHEEL 1, WHEEL 2**

Muovi le rotelle di controllo avanti o indietro per modificare i valori del parametro associato. Di default il WHELL 1 è assegnato al Pitch e il WHELL 2 alla Modulazione. Per assegnare un altro parametro a questi controlli.

## **Vista Posteriore**

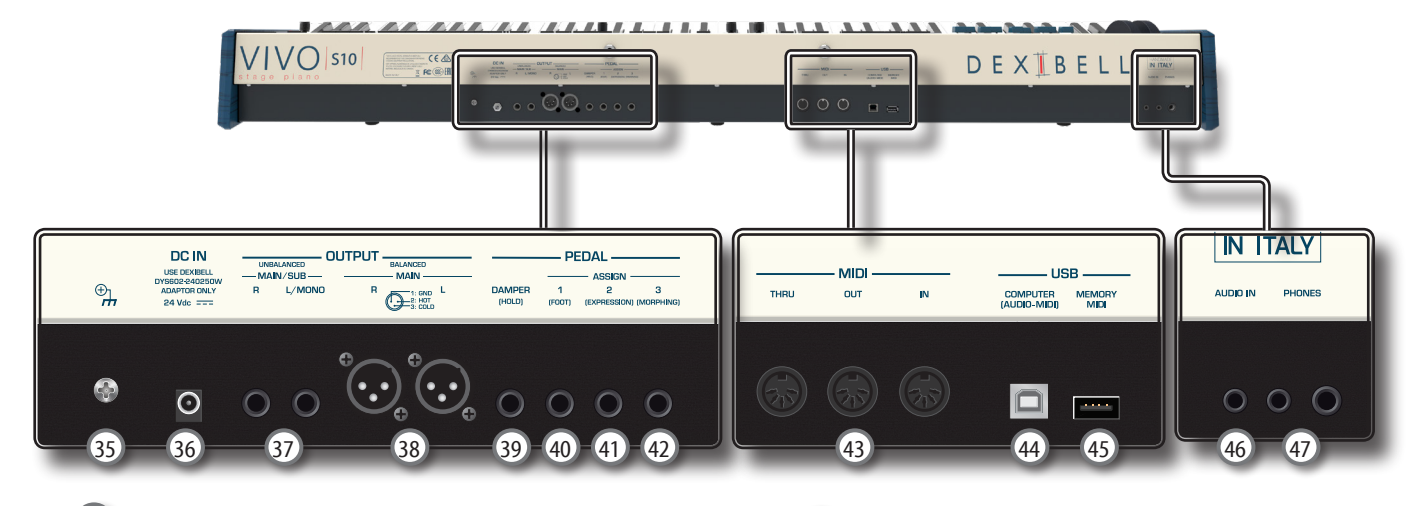

#### 35 **Terminale di terra**

A seconda delle circostanze di un particolare disposizione, si può avvertire una sensazione di formicolio nel punto in cui tocchi questa unità.

È possibile eliminare questa sensazione collegando il terminale di massa ad una terra esterna.

#### **Presa DC IN**

Connettere qui l'adattatore di rete in dotazione (p. [9](#page-8-0)).

#### **NOTA**

Utilizzate solo l'adattatore di rete (DEXIBELL DYS602-240250W o DEXIBELL DYS865-240250W) in dotazione con questa unità. IInoltre, accertarsi che la tensione di rete corrisponda alla tensione di ingresso specificata sul corpo dell'adattatore. Altri adattatori di rete potrebbero utilizzare una differente polarità, o essere progettati per una differente tensione., così da danneggiare questo apparecchio o provocare scosse elettriche.

#### 37 **Prese UNBALANCED MAIN/SUB OUTPUT R, L/MONO**

Queste prese TS permettono di connettere casse amplificate o amplificatori. Tutte le parti dello strumento possono essere indirizzate alle diverse uscite (MAIN o SUB) come desiderato. È possibile impostare questa uscita come MAIN (predefinito) o SUB.

#### 38 **Prese BALANCE OUTPUT R, L**

Queste prese XLR permettono di connettere mixer, casse amplificate o amplificatori. Questa uscita funziona sempre come MAIN.

#### 39 **DAMPER PEDAL (Pedale Damper)**

Utilizza questo pedale per sostenere il suono.

#### **NOTA**

Si consiglia di connettere a questa presa un pedale a controllo continuo. In questo modo si potranno apprezzare tutte le sfumature musicali.

#### 40 **Presa ASSIGN 1 [FOOT] pedal**

Collegando a questa presa un foot switch (opzionale) tu puoi controllare una funzione (assegnabile) attraverso il piede.

#### 41 **Presa ASSIGN 2 [Expression] pedal**

Collegando a questa presa un pedale (disponibile in commercio) consente di controllare una funzione assegnabile attraverso il piede.

Questa presa riconoscere automaticamente qualsiasi pedale di espressione collegato impostando automaticamente la funzione di "expression" indipendentemente dalla funzione correntemente assegnata.

#### 42 **Presa ASSIGN 3 [MORPHING] pedal**

Collegando a questa presa un pedale (disponibile in commercio) consente di controllare una funzione assegnabile attraverso il piede.

Di default, puoi usare questo pedale per pilotare le transizioni tra due diverse combinazioni di 'draw-faders' (MORPHING).

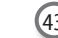

#### 43 **Prese MIDI THRU/OUT/IN**

Queste prese ti permettono di connettere il VIVO S10 a dispositivi MIDI esterni per trasmette e ricevere messaggi MIDI.

La presa IN ti permette anche di connettere una pedaliera MIDI (disponibile in commercio) e suonare la sezione PEDAL con i tuoi piedi. Se tu connetti qui una pedaliera MIDI, la sezione PEDAL suonerà in modo polifonico.

#### 44 **USB Porta Computer**

Usa un cavo USB di tipo A→B per connettere l'VIVO S10 al tuo computer attraverso questa porta. Sarai in grado di utilizzare il tuo software DAW AUDIO/MIDI per registrare e riprodurre dati audio.

Il VIVO S10 può trasmettere/ricevere messaggi MIDI e streaming audio a 24 bit 48 Khz.

#### 45 **Porta della Memoria USB**

Collegare qui una memoria USB disponibile in commercio.

Se connettete a questa porta una tastiera o un modulo USB MIDI, potrete scambiare dati MIDI senza l'uso di un computer e senza usare cavi MIDI.

#### **NOTA**

\* Inserire con cautela la memoria USB in modo che il connettore del dispositivo sia adeguato e venga inserito nella direzione corretta.

\* Dexibell Si sconsiglia l'utilizzo di hubs USB sia passivi che attivi.

#### 46 **Presa AUDIO IN**

Questo mini jack consente di collegare l'uscita audio di una sorgente di segnale esterna (CD/mp3 player, etc.).

#### 47 **Prese cuffia PHONES**

Qui puoi connettere una o due paia di cuffie opzionali.

**4** Prima di Iniziare a Suonare

## <span id="page-8-0"></span>**Connettere l'adattatore di Rete**

- **1. Ruotare la manopola [VOLUME] in senso antiorario per ridurre al minimo il volume.**
- **2.** Collegate il cavo di alimentazione (incluso) all dattatore **di rete.**

L'indicatore si illumina una volta collegato l'ada $\rightarrow$ e alla presa di rete.

#### Alla presa di rete

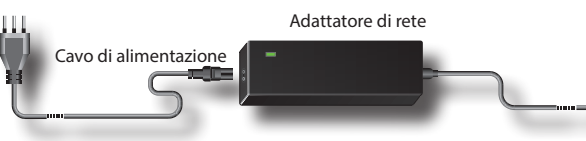

#### **NOTA**

A seconda della vostra nazione, il cavo di alimentazione incluso potrebbe differire da quello illustrato sopra.

#### **NOTA**

Utilizzate solo l'adattatore di rete (DEXIBELL DYS602-240250W o DEXIBELL DYS865-240250W) in dotazione con questa unità. Inoltre, accertarsi che la tensione di rete corrisponda alla tensione di ingresso specificata sul corpo dell'adattatore. Altri adattatori di rete potrebbero utilizzare una differente polarità, o essere progettati per una differente tensione., così da danneggiare questo apparecchio o provocare scosse elettriche.

#### **NOTA**

Se non usate il VIVO S10 per un tempo prolungato, scollegate il cavo di alimentazione dalla presa di corrente.

#### **NOTA**

Per evitare malfunzionamenti, non scollegate l'adattatore di rete, mentre lo strumento è acceso.

**3. Collegate l'adattatore di rete del VIVO S10 alla presa DC IN posizionata sul retro dello strumento. Fissarlo manualmente avvitando la ghiera alla presa DC IN.**

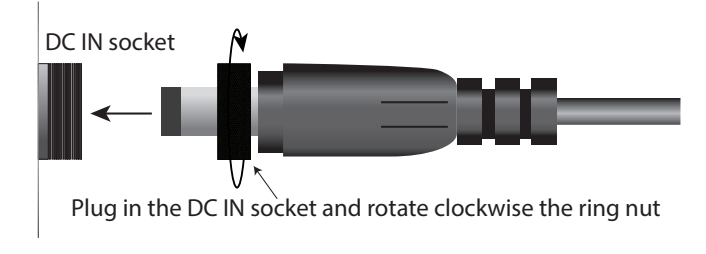

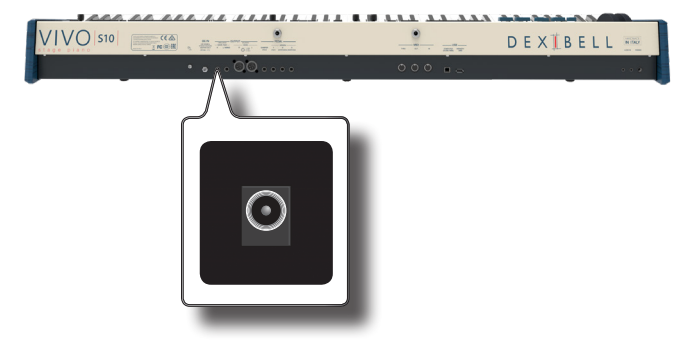

## **Connettere una Memoria USB (disponibile in commercio)**

**1. Come mostrato nell'illustrazione, collegare una memoria USB alla porta MEMORY.**

#### **NOTA**

VIVO<sub>S10</sub>

Inserire con cautela la memoria USB in modo che il connettore del dispositivo sia adeguato e venga inserito nella direzione corretta.

#### **NOTA**

Il VIVO S10 supporta le memorie USB formattate FAT 32.

Ad ogni modo, visto che ci sono così tante memorie USB sul mercato ed è quasi impossibile controllare tutti i tipi di memorie, potrebbe accadere che una memoria non sia compatibile con il tuo strumento.

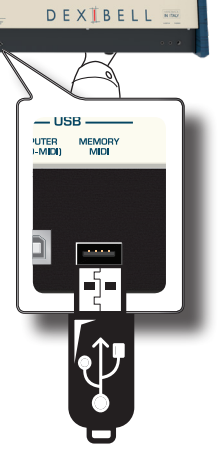

## **Rimozione Sicura della Memoria USB**

#### **IMPORTANTE**

Si deve sempre espellere in modo sicuro la memoria USB prima di scollegarla fisicamente dalla presa USB. Prima di scollegare la memoria USB utilizzare la funzione "USB REMOVE".

- **1. Premere il bottone [MENU/EXIT].**
- **2. Usare i bottoni [] [] per selezionare il gruppo funzioni "USB MEMORY" e premere il bottone [] per accedervi.**
- **3. Usare i bottoni [] [] per selezionare "REMOVE" e premere il bottone funzione [EXECUTE] per accedere alla funzione.**

Il display visualizza:

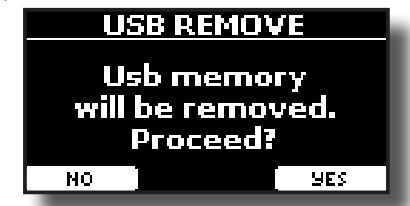

**1. Premere il bottone funzione "YES" per rimuovere in modo sicuro la memoria USB.**

Ora è possibile scollegare la memoria USB in modo sicuro.

## **Installare il leggio**

Installare il leggio incluso come mostrato nella figura seguente.

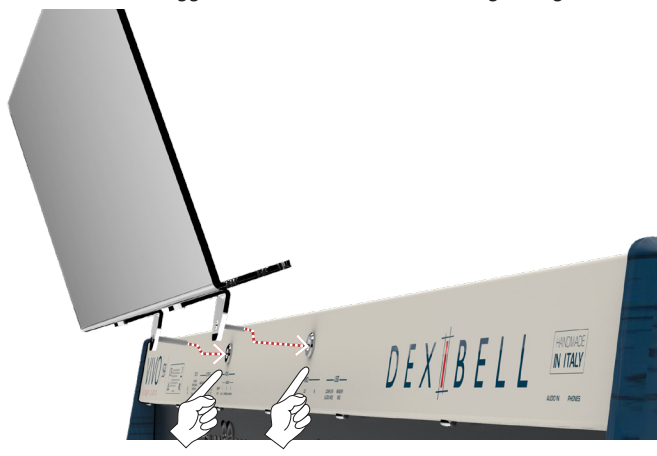

## **Terminale di Terra**

A seconda delle circostanze di un particolare disposizione, si può avvertire una sensazione di formicolio nel punto in cui tocchi questa unità.

È possibile eliminare questa sensazione collegando il terminale di massa ad una terra esterna.

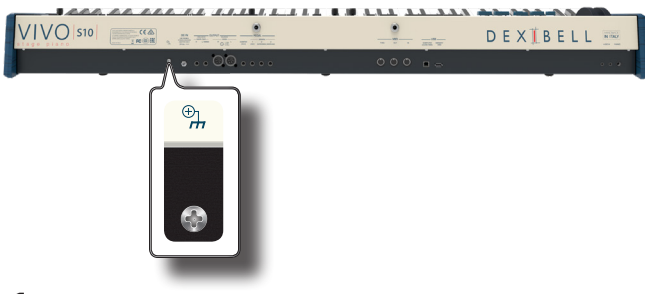

**1. Utilizzare la vite del terminale di terra a per la connessione al telaio di un mixer, preamplificatore, o altro dispositivo del sistema.**

## <span id="page-9-1"></span>**Accendere l'Unità**

Una volta che tutto è collegato correttamente, assicurarsi di seguire la procedura qui di seguito per accendere lo strumento.

**1. Ruotare la manopola [VOLUME] in senso antiorario per ridurre al minimo il volume.**

#### **NOTA**

Prima di accendere o spegnere il VIVO S10, assicurarsi sempre di abbassare il volume. Anche con il volume abbassato, si potrebbe sentire un piccolo rumore quando si accende o spegne il VIVO S10. Tuttavia, questo è normale e non è indicativo di un

malfunzionamento.

**2.** Per accendere il VIVO S10, premer il bottone  $\lceil \circlearrowleft \rceil$ **posizionato sul pannello destro.**

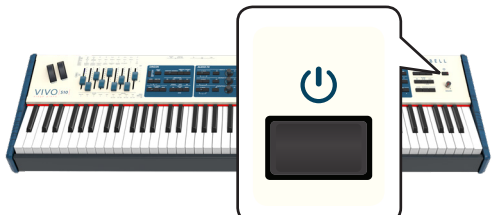

Lo strumento si accende ed una barra di avanzamento compare sullo schermo del VIVO S10.

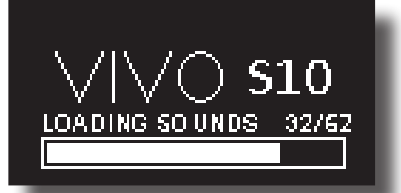

Dopo un breve intervallo, apparirà la pagina principale. ed il VIVO S10 sarà pronto per essere suonato.

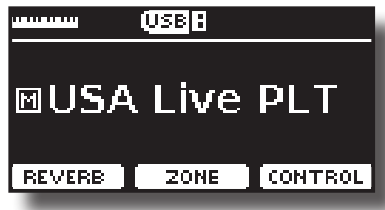

**3. Usare la manopola [VOLUME] per regolare il volume del suono.**

#### **NOTA**

Questa unità è dotata di un circuito di protezione. Un breve intervallo (pochi secondi) dopo l'accensione sono necessari prima che l'apparecchio funzioni normalmente.

## <span id="page-9-0"></span>**Spegnere lo Strumento**

**1. Ruotare la manopola [VOLUME] in senso antiorario per ridurre al minimo il volume.**

#### **NOTA**

Per evitare malfunzionamenti, non scollegate l'adattatore di rete, mentre lo strumento è acceso.

**2. Premere il bottone [** " **] del VIVO S10.**

Viene visualizzato un messaggio di conferma di spegnimento:

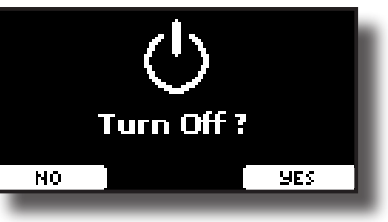

**3. Premere il bottone funzione "YES" per confermare.**  Lo schermo visualizza il seguente messaggio:

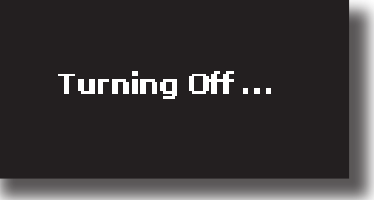

e l'unità si spegnerà dopo pochi secondi.

Se non si vuole più spegnere lo strumento, premere il bottone funzione "NO".

#### **NOTA**

Se vuoi disattivare completamente l'alimentazione, prima spegnere lo strumento, poi scollegare il cavo di alimentazione dalla presa di corrente. Fare riferimento ["Connettere l'adattatore](#page-8-0)  [di Rete" \(p. 9\).](#page-8-0)

#### **Se non si utilizza l'unità per un certo periodo di tempo, l'unità si spegne automaticamente.**

**Se non volete che lo spegnimento avvenga automaticamente, disattivate la funzione "AUTO OFF"!**

**Con le impostazioni di fabbrica, l'unità si spegnerà automaticamente trascorsi 120 minuti di inattività.** Poco prima che il VIVO S10 si spenga automaticamente, lo schermo visualizzerà il conto alla rovescia dei secondi. Se volete continuare ad usare il VIVO S10, premete un tasto. Se non volete che lo strumento si spenga automaticamente, impostate il parametro "AUTO OFF" su "OFF".

## **Demo del VIVO S10**

Il tuo VIVO S10 contiene brandi dimostrativi che presentano i più bei suoni.

**1. Per iniziare la riproduzione di tutti i brani dimostrativi**  premere simultaneamente i bottoni  $\blacktriangleright$ /Ill e [SONG].

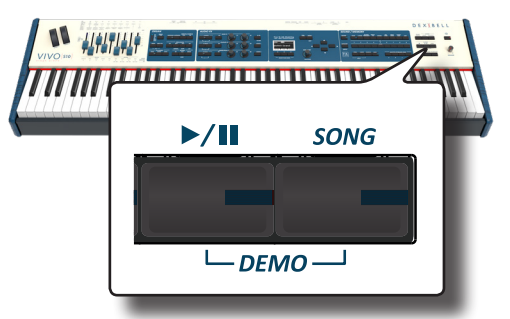

La riproduzione dei brani demo inizierà automaticamente.

**2. Premere il bottone [MENU/EXIT] per uscire dalla funzione Demo.**

#### **NOTA**

Nessun dato per la musica che viene riprodotta verrà emesso dalla presa MIDI OUT.

#### **NOTA**

Tutti i diritti sono riservati. L'uso non autorizzato di questo materiale per scopi diversi dall'uso privato e personale, è una violazione delle leggi vigenti.

## **Periferiche**

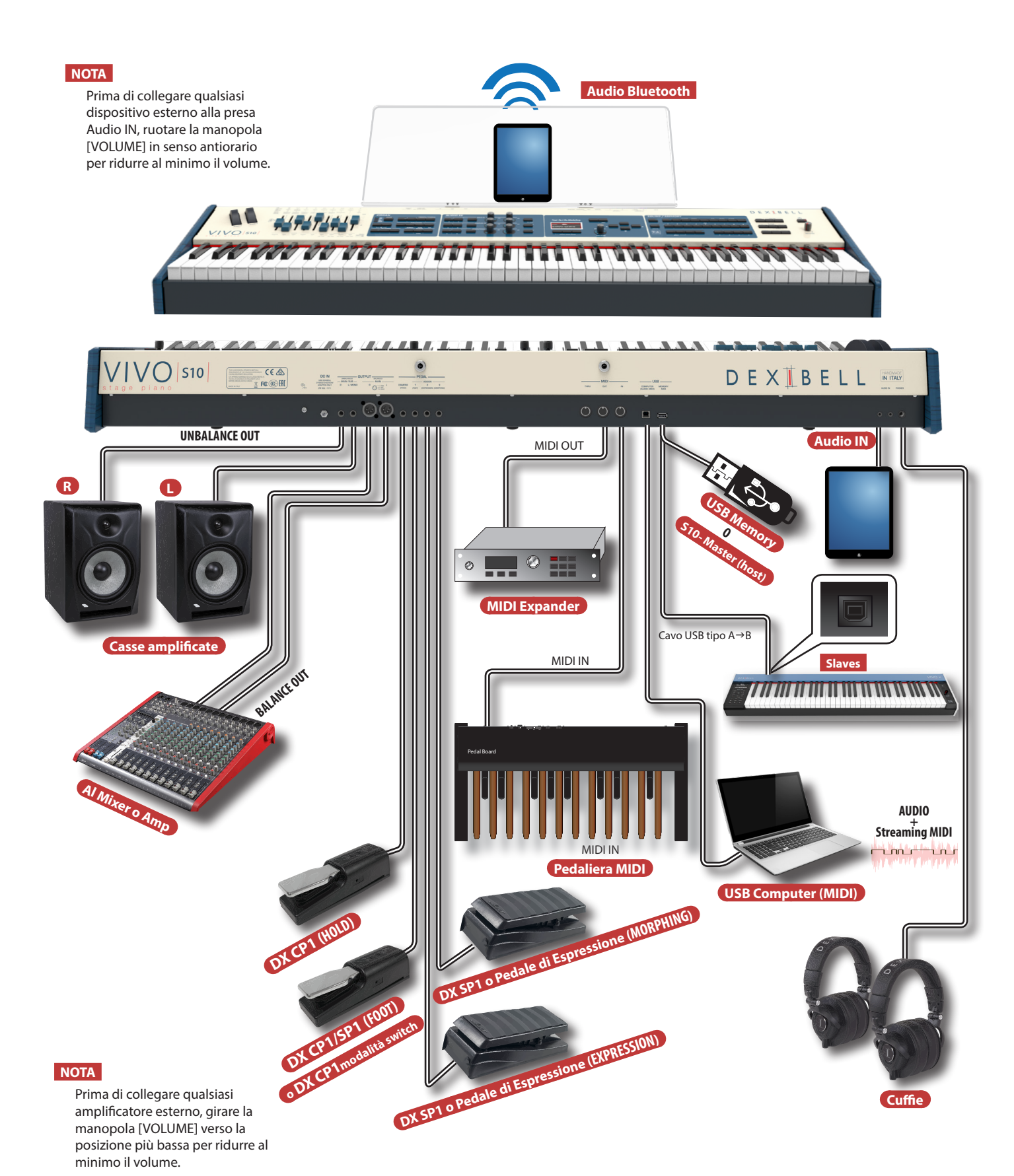

## **6** Funzionamento di Base

## **Riguardo allo Schermo ed al funzionamento del Cursore**

Questa sezione presenta le informazioni che appaiono nella pagina principale. Inoltre illustra come navigare tra le pagine dei menù.

## **Pagina Principale**

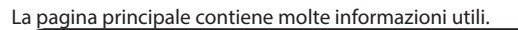

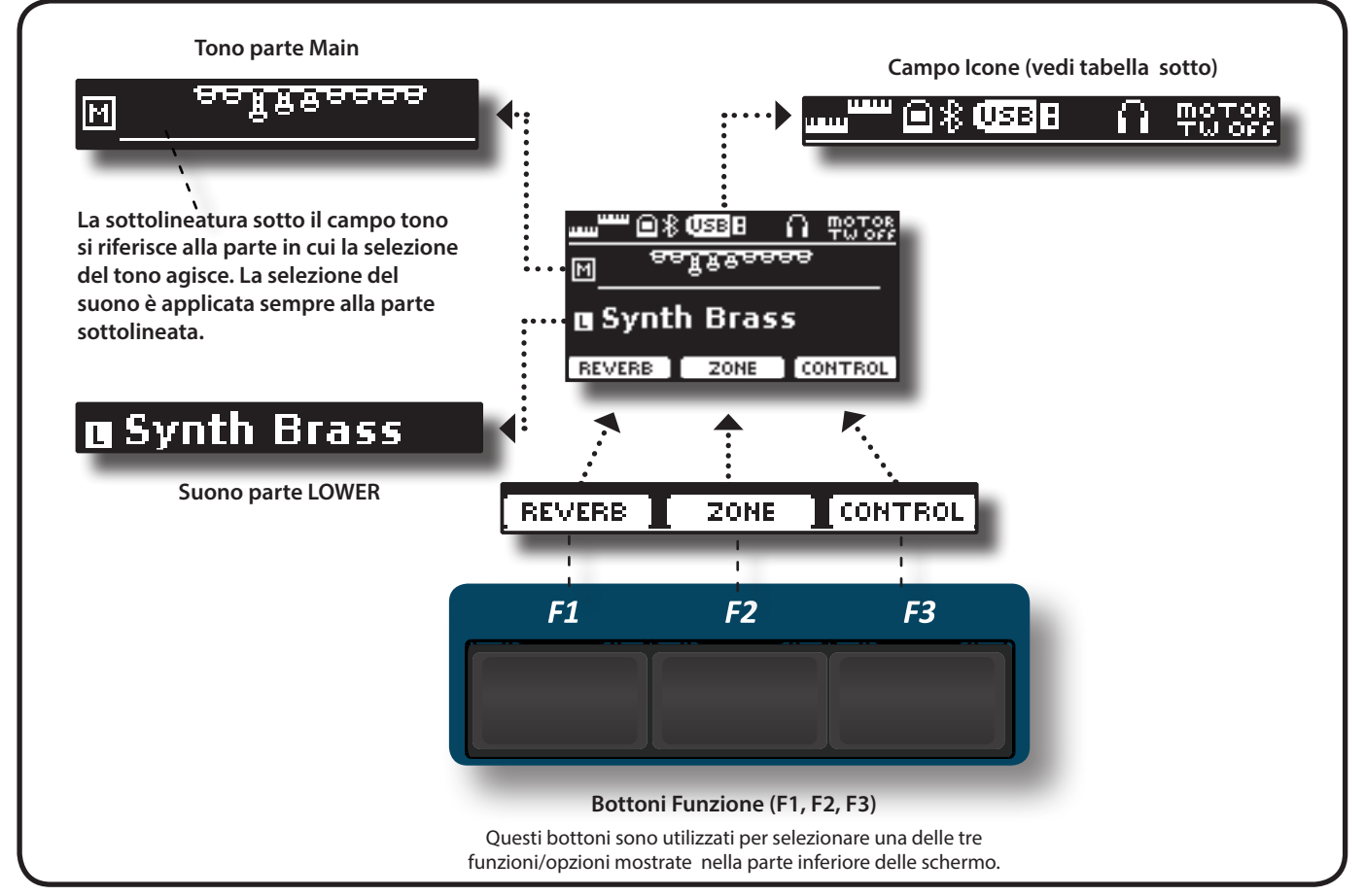

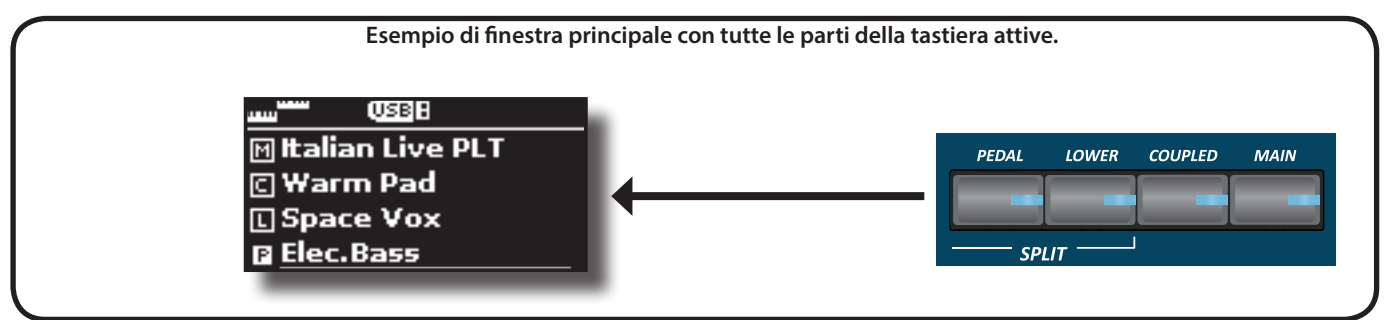

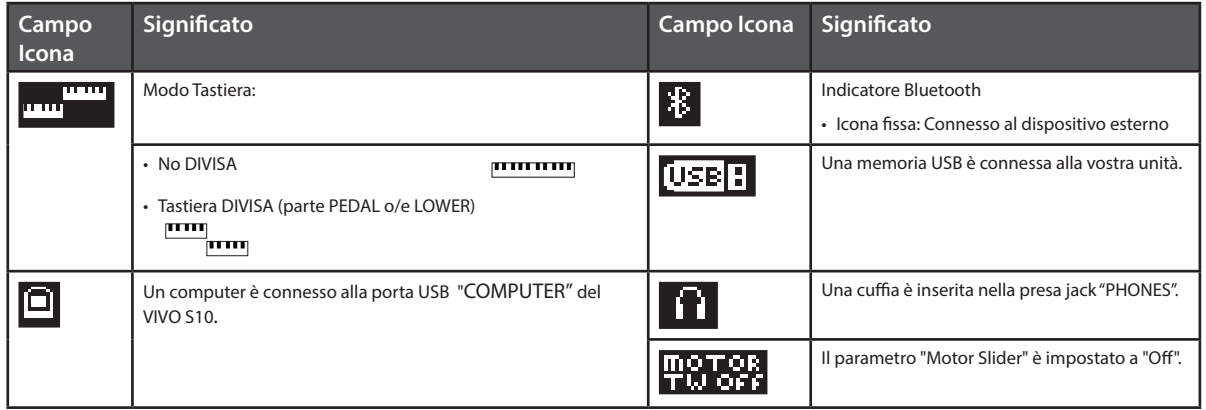

## **Spostare il cursore ed impostare i valori dei parametri**

**1. Premere il bottone [MENU/EXIT] per accedere ai gruppi funzione disponibili.** 

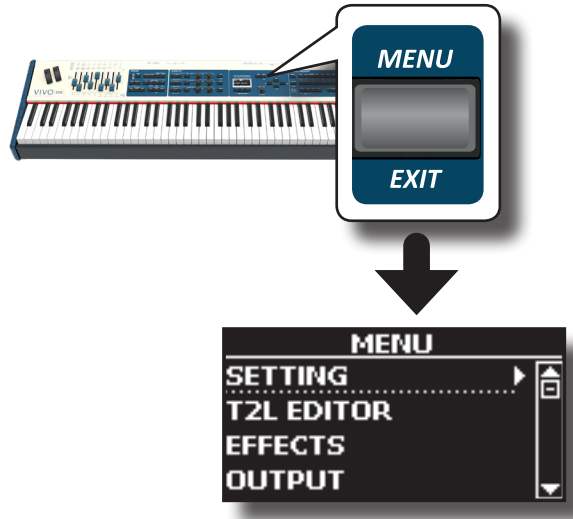

**2. Usare la manopola [DATA ENTRY] o i bottoni [] [] per selezionare la voce del gruppo di funzioni desiderato.**

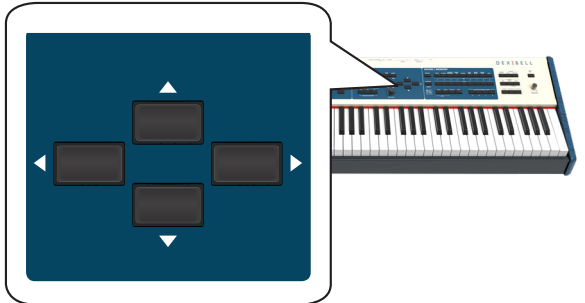

**3. Premere il bottone [] per entrare nel gruppo funzioni selezionato.**

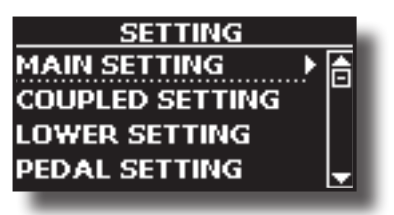

- **4.** Usare la manopola [DATA ENTRY] o i bottoni [▲] [▼] per **scorrere l'elenco delle impostazioni e premere il bottone [] per accedere all'impostazione selezionata.**
- **5.** Usare i bottoni [▲] [▼] per scorrere la lista dei parametri. Il parametro selezionato è evidenziato.
- **6. Usare la manopola [DATA ENTRY] o i bottoni [] [] per impostare il valore desiderato.**

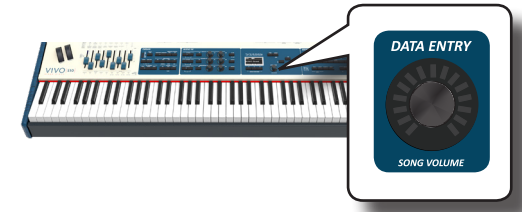

**7. Premere il bottone [MENU/EXIT] per tornare alla pagina.**

## **Come Assegnare un Nome**

In molti casi vi capiterà di assegnare un nome ad un file. Nell'esempio seguente, impareremo ad inserire un nome ad una memoria.

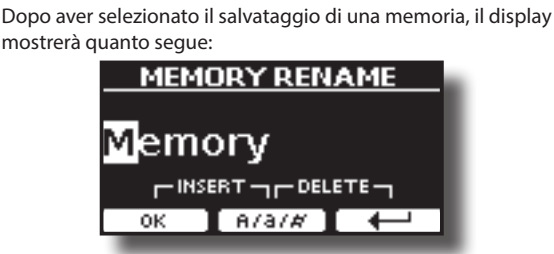

Il VIVO S10 vi propone un nome per la memoria da salvare.

- **1. Usare la manopola [DATA ENTRY] o i bottoni [][] per selezionare un carattere differente.**
- **2. Usare i bottoni [] [] per selezionare la prossima posizione del carattere che volete cambiare, quindi selezionare il nuovo carattere usando la manopola [DATA ENTRY**] **o i** bottoni  $[$ **A**][ $\blacktriangledown$ ].
- **3. E' possibile premere il bottone funzione [A/a/#] F2 per alternare tra caratteri maiuscoli, caratteri minuscoli, numeri e simboli.**

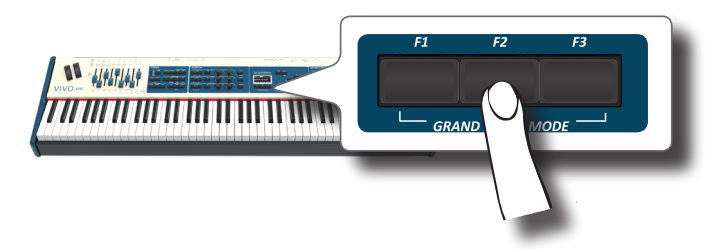

**4. Per cancellare il carattere selezionato, premere contemporaneamente il bottone funzione F2 e laterale F3.** 

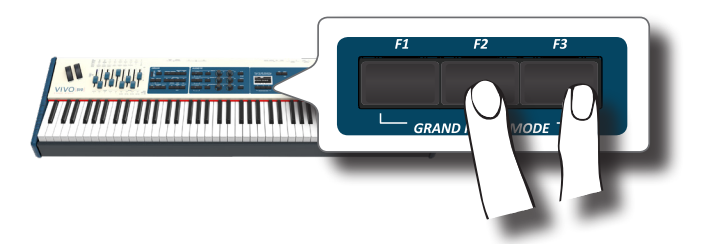

**5. Per inserire un carattere, premere contemporaneamente il bottone funzione F1 e F3.**

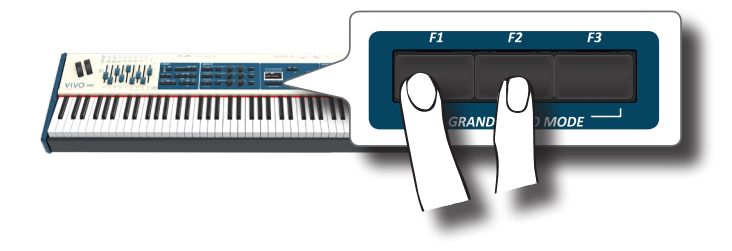

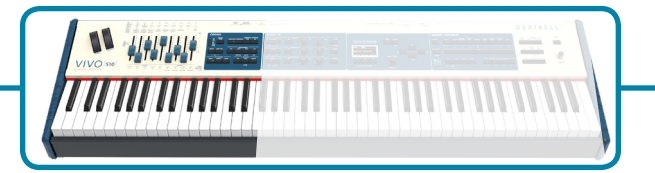

## **Draw-faders Motorizzati**

Usa i 'draw-faders' in tempo reale, facendoli scorrere su e giù, per creare una varietà timbrica. Quando si richiama un tonewheel preimpostato o una memoria, i 'draw-faders' si muoveranno automaticamente per raggiungere la nuova posizione. Il display mostra i numeri di ciascun

## **Tipo di Organo**

Il VIVO S10 riproduce le caratteristiche tonali dei famosi organi d'epoca. Gli "USER 1" e "USER 2" consentono di importare i suoni scaricabili dal sito [www.dexibell.com](http://www.dexibell.com).

**1. Premere ripetutamente il bottone finché non si accende l'indicatore del tipo di organo desiderato.** piede.<br>**The contract of the contract of the contract of the contract of the contract of the contract of the contract of the contract of the contract of the contract of the contract of the contract of the contract of the co** 

ORGA

 $\frac{1}{2}$ 

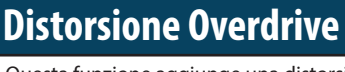

Questa funzione aggiunge una distorsione al suono, tipica di un amplificatore a valvole.

**1. Premere il bottone [OVERDRIVE] per attivare la distorsione. Il suo indicatore si accende.**

- **1. Premere il bottone [ON] per attivare l'effetto.**
- **2. Premere il bottone [TYPE] per selezionare il tipo di effetto (V1, C1, V2, C2, V3, C3 e TREMULANT 1 ~ 6 (solo per l'organo a canne).**

## **Percussione**

Il VIVO S10 vi offre la possibilità di emulare i suoni percussivi tipici dell'organo d'epoca.

- **1. Premere il bottone [ON] per aggiungere la percussione al suono.**
- **2. Premendo il bottone [SOFT] il suono della percussione sarà più morbido.**
- **3. Premendo il tasto [FAST], il suono della percussione decade immediatamente, producendo un attacco più nitido.**
- **4. Premere il tasto [3rd / 2nd] per selezionare tra la terza (bottone illuminato) o la seconda armonica.**

## **Aggiungi Effetto Rotary**

In questa sezione è possibile attivare o disattivare l'effetto Rotary. Questo effetto simula la modulazione sonora tipica generata da un mobile con altoparlanti rotanti.

- **1. Premere il bottone [ON] per aggiungere l'effetto rotary. Il suo indicatore si accende.**
- **2. Premere il bottone [FAST/SLOW] per scegliere tra la rotazione veloce (bottone illuminato) o lenta.**
- **3. Premere il bottone [BRAKE] per arrestare la rotazione del rotary.**

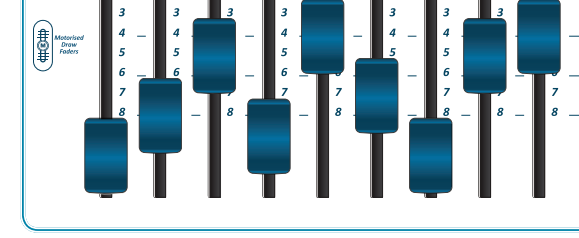

## **Controllo con i "Draw-faders"**

Tu puoi controllare gruppi di parametri (Mixer, MIDI o EQ) attraverso i Draw-faders.

- **1. Premi il bottone [MIXER] o [MIDI CTRL] per controllare attraverso i draw-faders il relativo gruppo di parametro.**
- **2. Per controllare il gruppo dei parametri dell'equalizzatore Globale, premi questi due bottoni simultaneamente.**

## **Funzione Morphing**

Attraverso questi bottoni è possibile gestire alcune utili funzioni legate al movimento dei 'draw-faders'.

**1. Premere il bottone [MORPHING] per attivare la funzione. Per i dettagli, fare riferimento alla sezione appropriata.**

## **Assegnazione dei Draw-faders**

E' possibile selezionare suoni di organo per le parti tastiera MAIN, LOWER and PEDAL. E' evidente che è possibile assegnare solo una parte alla volta alla sezione draw-faders.

**1. Premere il bottone [MAIN], [LOWER] o [PEDAL] per assegnare la parte alla sezione draw-faders.**

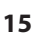

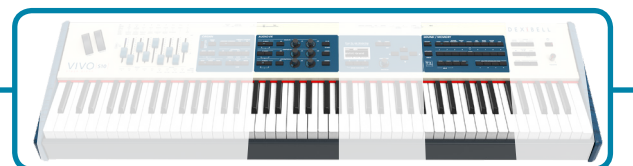

## **Effetti per i Suoni Orchestrali**

Sono disponibili tre processori AUDIO FX per ogni parte (MAIN, COUPLED, LOWER e PEDAL).

- **1. Usare i bottoni [FX SELECT] per selezionare quale processore audio (AUDIO FX) A, B o C si vuole per controllare per le parti Main, Coupled, Lower e Pedal. Per selezionare il processore AUDIO FX C, premere contemporaneamente i bottoni [A] e [B]. I bottoni [ON] e le manopole di controllo (C1-C2, C3-C4, C5-C6) sono assegnate al processore AUDIO FX selezionato (A, B o C).**
- **2. Usare questi bottoni per attivare o disattivare (ON/OF) i processori degli effettori per le relative parti (Main, Coupled and Lower/Pedal).**
- **3. Usare i controlli C1/C2, C3/C4, C5/C6 per regolare il valori del parametro dell'effettore relativo al suono corrente.**

## **Controllare Dispositivi Esterni**

**1. Premere il bottone [C1~C6 / TO MIDI] per controllare dispositivi MIDI attraverso le manopole di controllo C1-C6.**

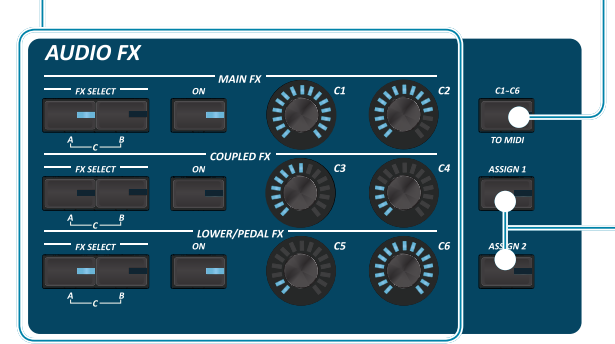

## **Impostazioni Preferite**

#### **COME MEMORIZZARE LE TUE IMPOSTAZIONI PREFERITE**

Il VIVO S10 permette di memorizzare le impostazioni preferite per richiamarle facilmente quando è necessario. Possono essere salvate fino a 81 configurazioni complete.

- **1. Premere e tenere premuto il bottone [MEMORY / WRITE] per visualizzare la pagina delle memorie (il suo indicatore lampeggia).**
- **2. Usare i bottoni Bank (famiglie suoni) e Number per selezionare la posizione della memoria che vuoi rimpiazzare.**
- **3. Premere il bottone funzione "SAVE" nella parte inferiore dello schermo.**
- **4. Usare la manopola [DATA ENTRY] e i bottoni [] [] per inserire il nome desiderato.**
- **5. Per confermare, premere il bottone funzione "OK" mostrato nella parte inferiore dello schermo.**

#### **COME RICHIAMARE LE TUE IMPOSTAZIONI PREFERITE**

- **1. Premere il bottone [WRITE] per richiamare la pagina delle memorie.**
- **2. Usare i bottoni bank e number per selezionare la locazione di memoria.**

## **Bottoni Assegnabili**

Si possono utilizzare per accedere direttamente alla funzioni più utilizzate che sono solo disponibili attraverso il menù funzioni.

### **Selezione di un Suono**

- **1. Premi il bottone [SOUND].**
- **2. Premere uno dei bottoni della famiglia suoni per richiamare un nuovo suono.**
- **3. Premere uno dei pulsanti [1] a [9] per selezionare un altro suono nella stessa famiglia.**

**COME IMPOSTARE UN TONO FAVORITO**

**1. Premere e tenere premuto lo stesso bottone del suono precedentemente premuto.** 

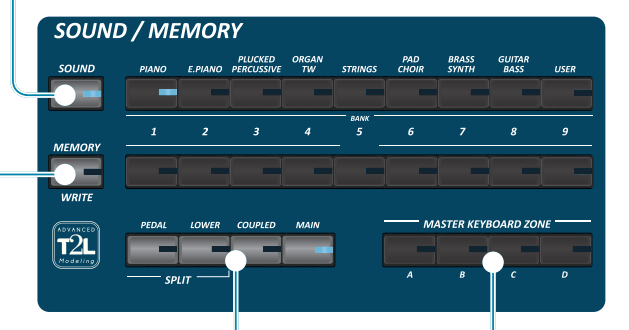

### **Specificare la Parte Tastiera**

**1. Premere il relativo bottone per specificare la parte che desideri sia assegnata alla tastiera.**

Se si preme il bottone [PEDAL] o [LOWER] la tastiera è automaticamente divisa. Vedi il parametro "SPLIT OFF" per usare tutte le parti in modo layer.

## **Funzioni di Master Keyboard**

Il VIVO S10 ha quattro zone MIDI programmabili separate. Per ogni zona è possibile selezionare il canale MIDI, l'estensione della tastiera, l'ottava, la trasposizione ed molti altri parametri.

- **1. Premere il relativo bottone per specificare la Zone MIDI che desideri sia assegnata alla tastiera.**
- **2. Premi e mantieni premuto uno dei bottoni KEYBOARD ZONE per accedere alla pagina di Edit.**

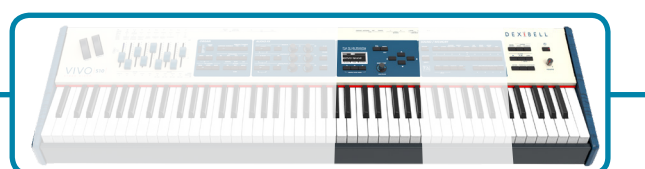

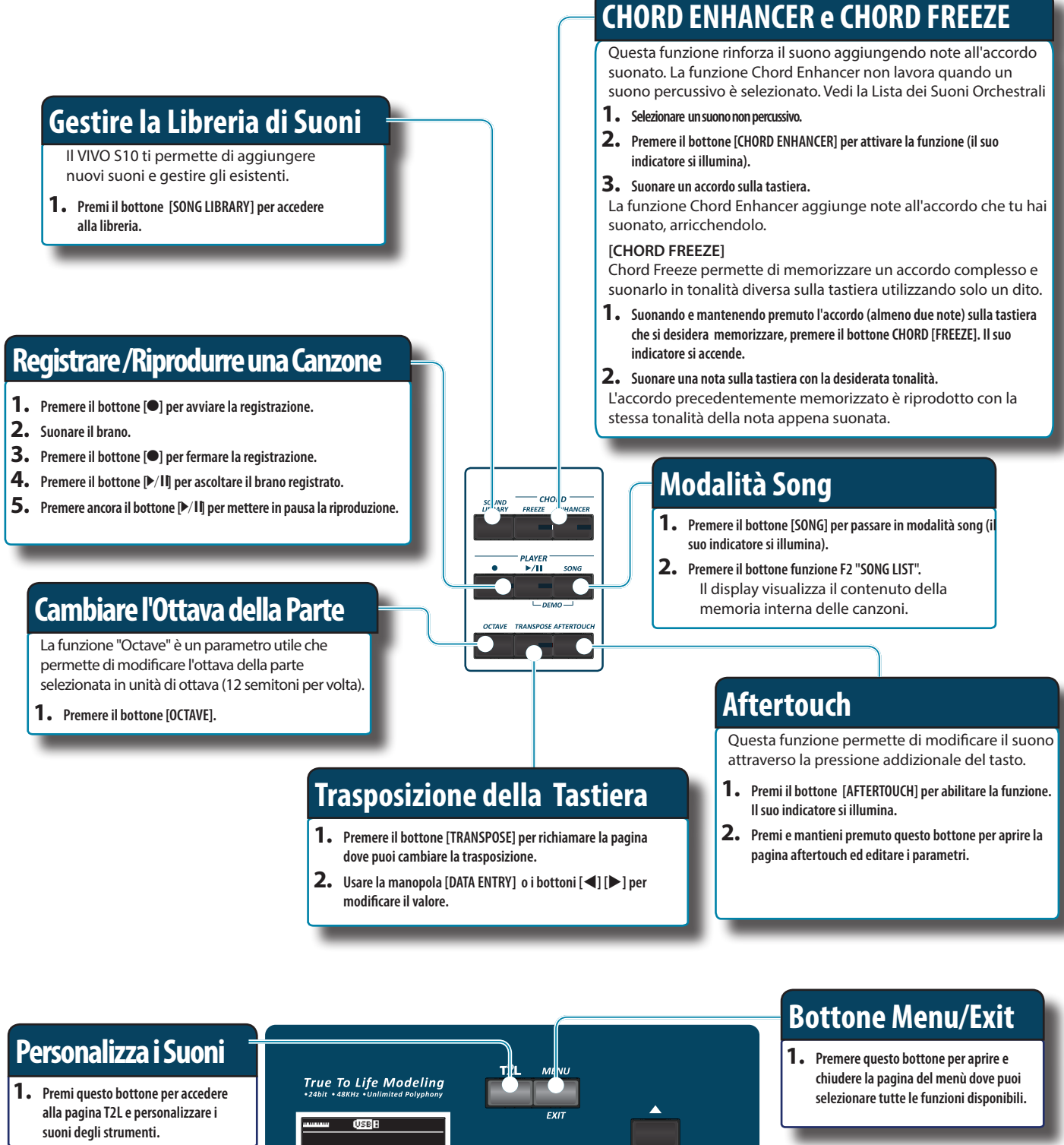

## **Bottoni funzione**

**1. Premere questi pulsanti per selezionare le funzioni / opzioni mostrate nella parte inferiore dello schermo.**

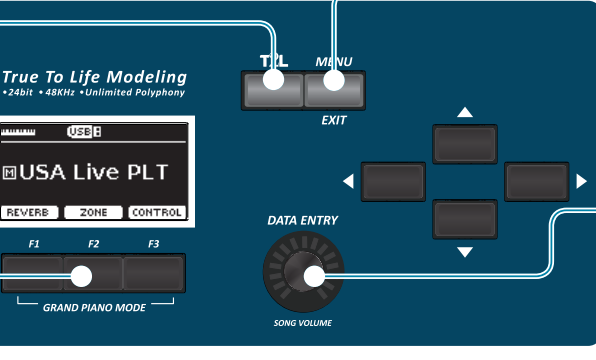

### **Data Entry/Song Volume**

Quando un parametro è selezionato questa manopola ne modifica il valore. Quando lo strumento è in Song Mode questa manopola ti permette di regolare il volume del riproduttore di canzoni.

## **8** Caratteristiche Tecniche

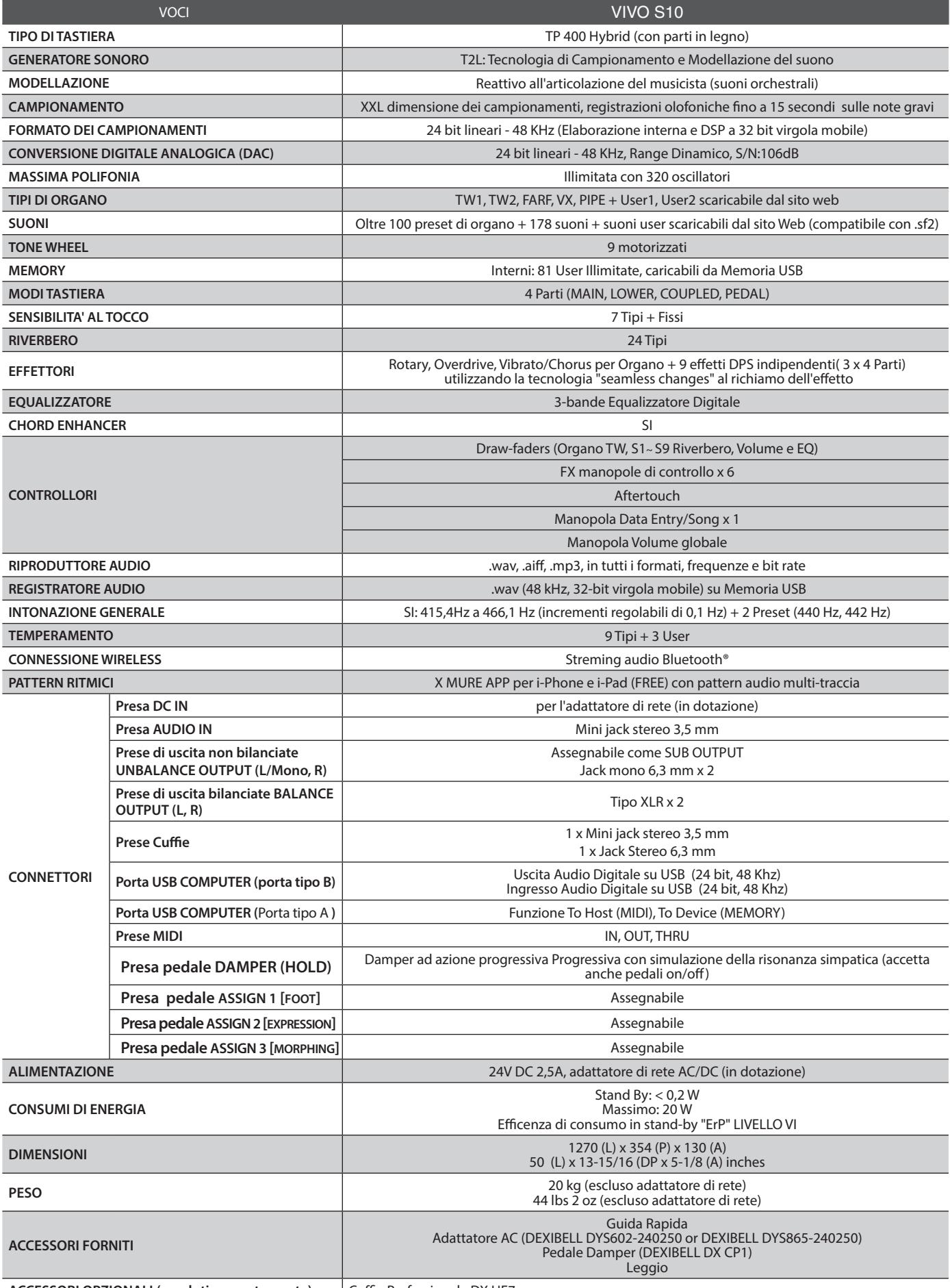

**ACCESSORI OPZIONALI (venduti separatamente)** Cuffia Professionale DX HF7

• Il marchio denominato ed i loghi **Bluetooth®** sono marchi registrati di proprietà di Bluetooth SIG, Inc. ed ogni uso di tali marchi da parte di PROEL avviene in licenza. **NOTA**

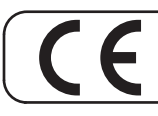

This product complies with the requirements of EMC Directive 2014/30/EU.

**For Canada**

### **NOTICE**

This Class B digital apparatus meets all requirements of the Canadian Interference-Causing Equipment Regulations.

#### **AVIS**

Cet appareil numérique de la classe B respecte toutes les exigences du Règlement sur le matériel brouilleur du Canada.

#### **IMPORTANT NOTICE FOR THE UNITED KINGDOM**

**IMPORTANT:** THE WIRES IN THIS MAINS LEAD ARE COLOURED IN ACCORDANCE WITH THE FOLLOWING CODE.

BLUE: BROWN: LIVE NEUTRAL

As the colours of the wires in the mains lead of this apparatus may not correspond with the coloured markings identifying the terminals in your plug, proceed as follows:

The wire which is coloured BLUE must be connected to the terminal which is marked with the letter N or coloured BLACK. The wire which is coloured BROWN must be connected to the terminal which is marked with the letter L or coloured RED. Under no circumstances must either of the above wires be connected to the earth terminal of a three pin plug.

#### **European Community Declaration of Conformity**

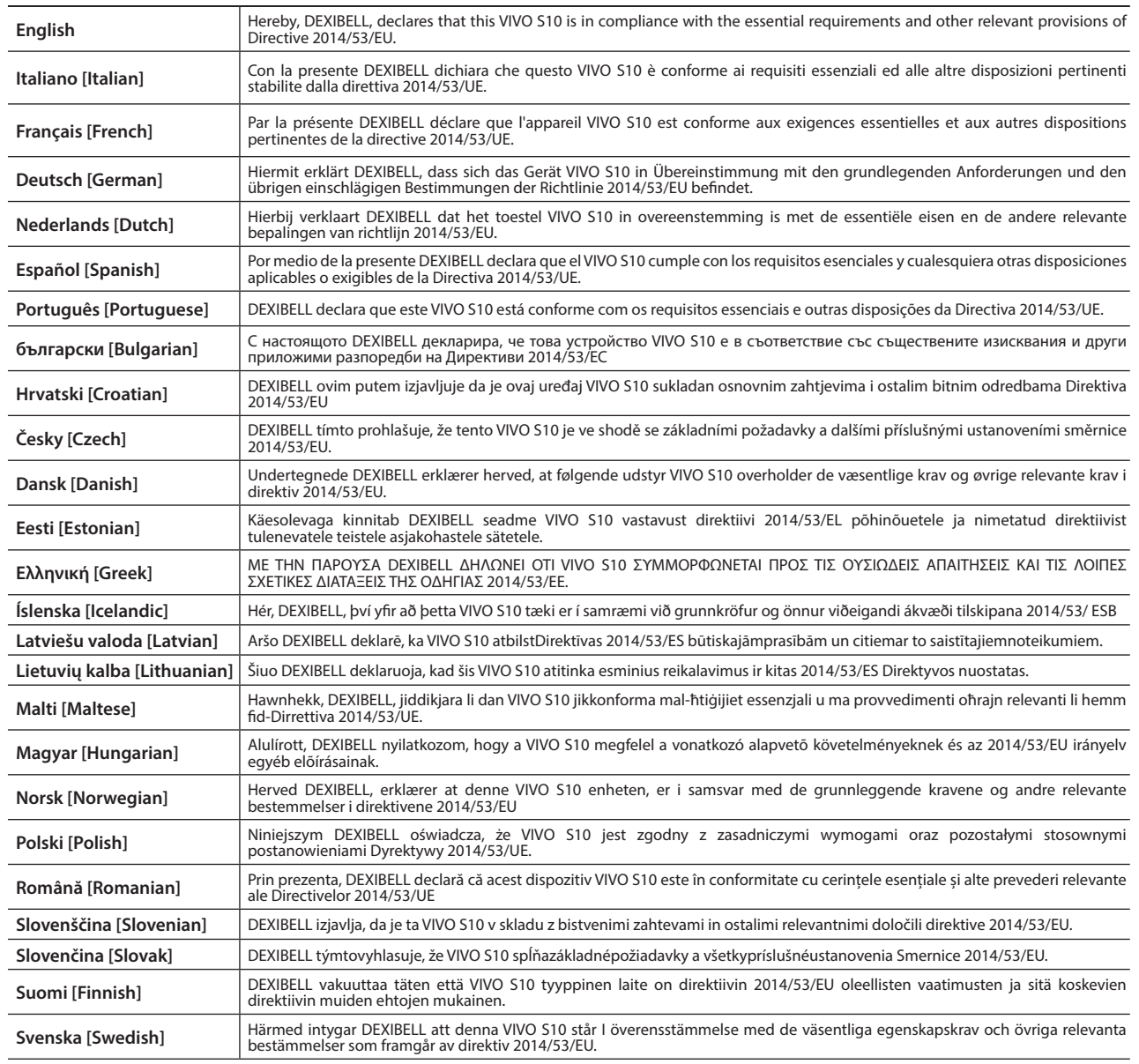

# DEXIBELL

## **DEXIBELL**<br>is a brand of

PROEL SPA (Worldwide Headquarters) Via alla Ruenia, 37/43 64027 Sant'Omero (TE) - ITALY<br>Tel. +39 0861 81241 Fax +39 0861 887865 P.I. 00778590679 N.Reg.AEE IT 08020000002762

> info@dexibell.com www.dexibell.com